## Setup

- ▶ MCC E-TC: Ethernet DAQ device for thermocouple
- ▶ Thermocouple (TC): Omega Type T

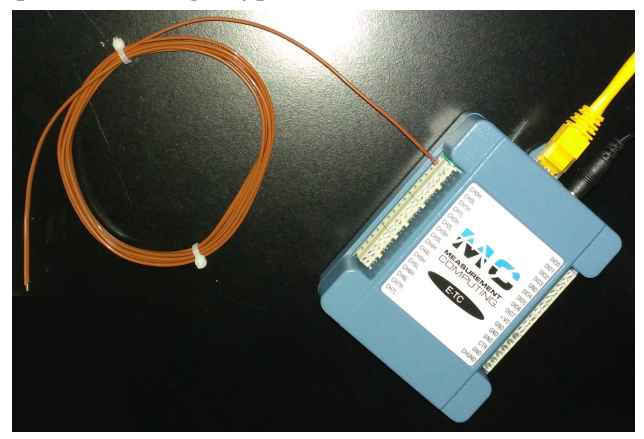

 $\blacktriangleright$  Remote access system: E-TC – Home LAN – Win PC – LabVIEW

## Status & Update

## ▶ VI code (based on CML DQMH):

https://github.com/uva-spin/Temperature-Pressure-VIs/tree/main/MCC\_ETC\_VIs

- $\blacktriangleright$  Able to measure & log the readings continuously
	- *▷* Channels #0...#2
	- *▷* Readout rate = 0.5 Hz
	- *▷* 1,000 points in chart (via Chart History Length)
	- *▷* Log into TSV file
- ▶ All parameters are hard-coded
	- *▷* Fine at least for commissioning?
	- *▷* Tips for improvement are welcome

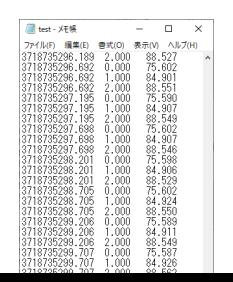

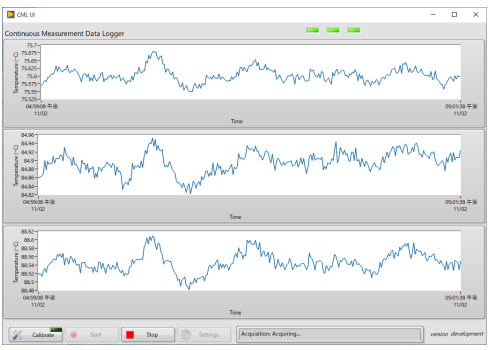

## General Settings for Slow Control Monitoring

- ▶ Set up and start the continuous slow-control monitoring
	- *▷* Adjust our VI codes to meet the general scheme
	- *▷* Check how readings and alarms appear on the monitor
- $\blacktriangleright$  Slow control data monitor
	- *▷* https://confluence.its.virginia.edu/display/General/Subsystems+Page
	- *▷* For not only the target system but also the beam, the detectors, etc. *▷* Astrid wants to improve the server software at NM4,
	- to keep the slow control data monitor running
	- *▷* Will have a meeting with Astrid et al. on Friday morning
- ▶ Target computer
	- *▷* What/how should we configure further? Any existing plans (by Misha)?
	- *▷* How to mount /data2?
	- *▷* How to let the VI code of each device access spill ID, BOS & EOS?
	- *▷* Others?